15 ( 85 ) 2000 1

。

VB AutoCAD

:着重讨论在用 AutoCAD 进行热力系统制图设计中, 如何采用VB 编制绘制阀门的应用程序, 以提高设计绘图的 工作效率。

:AutoCAD VB

:TP319

:A

1

AutoCAD

, where  $\mathbf{r}$  is the set of  $\mathbf{r}$  is the set of  $\mathbf{r}$  is the set of  $\mathbf{r}$ 

, where  $\mathbf{r}$  is the set of  $\mathbf{r}$  is the set of  $\mathbf{r}$  is the set of  $\mathbf{r}$ 

AutoCAD R14 for Windows

## 2 AutoCAD R14 ActiveX

AutoCAD R14 ActiveX ActiveX Automation AutoCAD Automation Clients 。 , ( Microsoft VB 、Excel )  $\qquad \qquad \text{AutoCAD}$ ,  $\qquad \qquad \text{AutoCAD}$ 

, where  $\mathbf{r}$  is the set of  $\mathbf{r}$  is the set of  $\mathbf{r}$  is the set of  $\mathbf{r}$ 

, , 。 VB

# 。 VB ,

AutoCAD 。 Dim acadApp As Object Set acadApp=-GetObject (, "AutoCAD. Application") If Err Then Err .Clear Set  $acadApp = -$ CreateObject ("AutoCAD. Application")

 $:1998-09-18;$   $:1999-01-20$ 

 $($   $\circ$   $)$ 

If Err Then MsgBox Err.Description End End If End If  $acadApp.$  Visible = True

Dim acadDoc As Object Set acadDoc=acadApp. ActiveDocument If acadDoc .FullName ◎dwgName Then `dwgName acadDoc .Save acadDoc .Open dwgName End If

3

VB ,

, ,

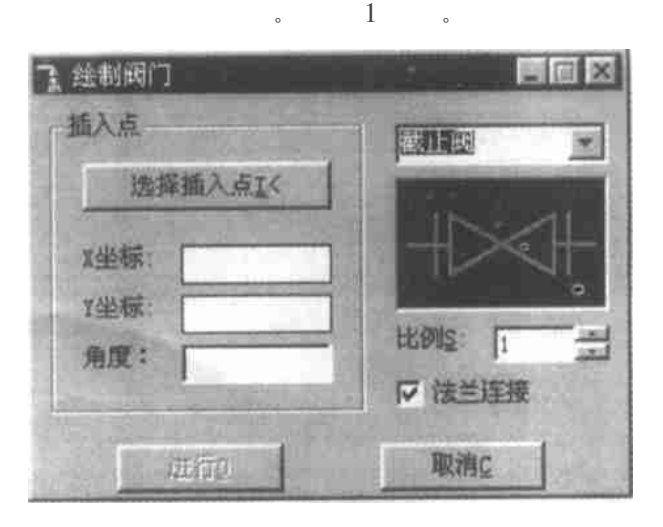

, , , ,

图 1 阀门绘制应用程序的用户界面

: (1964-), , , , · . :214151 117 ?1994-2018 China Academic Journal Electronic Publishing House. All rights reserved. http://www.cnki.net

True 。

Dim acadApp, acadDoc, mo-

, where  $\alpha$  is the set of  $\alpha$  is the set of  $\alpha$ 

 $\overline{\phantom{a}}$ 

Space, acadUtil, sset As Object, IntPoint $(0$  To  $2)$ As Double Online As Boolean.

Private Sub Form  $\_\$  Load () CbType, CbType. AddItem"  $\ldots$ ", 0 CbType. AddItem", 1 CbType. AddItem"  $\ldots$ ", 2

 $5 \text{ mm}$ 

。

Private Sub andIntPoint \_Click() Dim prompt As String Dim Pt As Variant On Error Resume Next AppActivate acadApp .Caption  $p$  prompt=vbCrLf &" Insert point:"  $Pt = \text{acadUtil}$ . GetPoint (, prompt)  $cmdOk$ . Enabled = True tX.Text=Format(Str  $\Im$  (Pt(0)), ", # # # #") tY. Text=Format(Str  $\mathcal{S}(P_t(1))$ , ". # ## #") Call Convert (IntPoint, Pt, 0) Set sset=acadDoc.SelectionSets.Add("ss1") Dim gpCode (0)As Integer Dim dataValue (0)As Variant  $q p Code(0)=0$  $dataValue(0)$ ="Line" Dim groupCode As Variant, dataCode As Variant groupCode =gpCode dataCode=dataValue Call sset. SelectAtPoint (IntPoint, groupCode , dataCode) If sset. Count  $>0$  Then  $Ibline.Visible = True$  $LbAngle.$  Visible = False  $\text{TAngle}$ . Visible = False  $Online = True$ Else  $Lbline.Visible = False$  $LbAngle$ . Visible = True

TAngle. Text  $=0$  $Online = False$ End If AppActivate frm Valve.Caption End Sub

**V**isible

,

AutoCAD

On Error Resume Next Dim lineObj As Object, ent As Object Dim VLength As Double, VScale As Single, retLayer As String, retColor As Long Dim stpt $(0$  To 2)As Double, endpt $(0$  To 2)As Double, retAngle As Double Dim pt $1(0$  To  $2)$ As Double, pt2(0 To 2)As Double Dim pt $3(0$  To  $2)$ As Double,  $$ pt4(0 To 2)As Double Dim pl $1(0$  To  $2)$ As Double,  $$ pl2(0 To 2)As Double Dim ptv As Variant, intPt1 As Variant , intPt2 As Variant Const  $VI = 5$ Const PI=3,  $14159265359$ If Online Then sset. Highlight(False) Set ent  $=$  sset. Item $(0)$ 

retLayer=ent. Layer: retColor=ent. Color Call Convert (stpt, ent. startPoint,  $0$ )  $\mathop{\rm spt}\nolimits$  stpt Call Convert (endpt, ent. endPoint, 0)  $\epsilon$  endpt

 $retAngle = \text{acadUtil}$ . AngleFromXAxis(stpt, endpt) + PI/2

## Else

 $\zeta$ 

retAngle=TAngle.Text <sup>\*</sup>PI/180+PI/2

2199 $\frac{1}{2}$ Angle Wisible  $\equiv$  True nic Journal Electronic Publishing House. All rights reserved. http://www.cnki.net End If If TScale. Text  $\langle \ \rangle$  "Then VScale =TScale .Text Else  $V\text{Scale} = 1$ End If  $VL$ <sup>\*</sup>VScale/1.732  $\cdot$ AppActivate acadApp .Caption Select Case CbV alveType. ListIndex Case 0 If  $Check1$ , Value Then ptv = acadUtil. PolarPoint (IntPoint,  $retAngle = PI/2$ ,  $3/VScale$ ) Call Convert $(\text{pl1}, \text{ptv}, 0)$ ptv = acadUtil. PolarPoint(IntPoint,  $retAngle + PI/2$ ,  $3/VScale$ Call Convert $(\text{pl2}, \text{ptv}, 0)$  $ptv = \text{acadUtil}$ . PolarPoint(pl1, retAngle, - $0.5$   $\mathrm{VLength}$  ) Call Convert(pt1, ptv, 0)  $ptv = \text{acadUtil}$ . PolarPoint(pl1, retAngle $+$ PI, 0.5  $^{\ast}$  VLength) Call Convert $(pt2, ptv, 0)$  $ptv = \text{acadUtil}$ . PolarPoint(pl2, retAngle $+$ PI, 0.5  $^{\ast}$  VLength) Call Convert $(pt3, ptv, 0)$  $ptv = \text{acadUtil}$ . PolarPoint(pl2, retAngle, 0.5  $^*$  VLength) Call Convert $(pt4, ptv, 0)$ Set  $lineObj = moSpace$ . AddLine(pt1, pt2) Set  $LineObj = moSpace$ . AddLine(pt3, pt4) End If ptv=acadUtil.PolarPoint(IntPoint,retAngle $+2$   $^{*}$  PI/3, VLength) Call Convert $(\text{pt1}, \text{ptv}, 0)$ ptv=acadUtil.PolarPoint(IntPoint, $retAngle + PI/3, VLength)$ Call Convert $(pt2, piv, 0)$ ptv=acadUtil.PolarPoint(IntPoint,-

retAngle $+4$   $\degree$  PI/3, VLength)

 $pt = \text{acadUtil}$ . PolarPoint (IntPoint,  $$ retAngle $+5$ <sup>\*</sup> PI/3, VLength) Call Convert $(pt4, ptv, 0)$ Set  $lineObj = moSpace$ . AddLine(pt1, pt2) If Online Then  $intPt1 =$  $ent.$  Intersect With  $($ lineObj, 0) Set  $lineObj = moSpace$ . AddLine(pt2, pt3) Set  $lineObj = moSpace$ . AddLine(pt3, pt4) If Online Then  $intPt2 =$ ent. Intersect With (lineObj, 0) Set  $lineObj = moSpace$ . AddLine(pt4, pt1) If Online Then ent. Erase Call  $Convert(pl1, intPt1, 0)$ Call Convert $(\text{pl2, intPt2}, 0)$ Set  $lineObj = mSpace$ . AddLine (stpt, pl1) lineObj. Layer=retLayer: lineObj. Color=retColor Set lineObj=moSpace. AddLine (pl2, endpt) lineObj. Layer=retLayer: lineObj.Color=retColor End If lineObj.Update Case 1

End Select AppActivate frm Valve.Caption

, where  $\qquad \qquad ,$ 

#### 4

, AutoCAD R14 for Windows

, ,

### , AutoCAD

, 。

〔1〕 〔 〕George Omura.AutoCAD 14 . , 1998.3. 〔2〕 .Visual Basic 4.0 for windows 95 .

, 1998.4.

(复 编辑)

?10911-Convert (pt3, ptva0) mic Journal Electronic Publishing House. All rights reserved. http://www.cnki.net

mance variation relationship and the specific features of the air-cooling tower inner and outer flow fields under cross-wind operating conditions .By revealing the major cause of the drop in heat dissipation the above work is helpful in providing some new ideas for further improving the cooling-air tower performance. Key words: air-cooling tower, Heller type indirect air-cooling system,  $k \in \text{dual equation model}$ , numerical simulation, turbulent flow field

Mark V  $=$  Mark V Remote-controlled Monitoring System for Gas Turbines  $\begin{bmatrix} , & \end{bmatrix}$ /Wang Jingyi, Shen Qingwen, Yun Ruitian (Harbin No. 703 Research Institute), et al // Journal of Engineering for Thermal Energy & Power, 2000,  $15(1)$ .  $-55 \approx 58$ 

The application of an industrial control PC is described. Through the preparation of a pertinent software the use of GE Co. Mark V gas turbine control system as a remote-controlled monitoring system was successfully realized. Furthermore, a detailed account of the software design process is also given. Key words: gas turbine control system, remote-controlled monitoring, software design

### $=$  Preparation of a Thermodynamic Calculation Software for Industrial Boilers

〔 , 〕/Han Muxin , Fan Wei (Harbin No .703 Research Institute), Lu Hengyu (Harbin BoilerWorks), et al / /Journal of Engineering for Thermal Energy & Power,  $2000, 15(1)$ . -59 ~ 61

By the use of a target-oriented programming language the authors have developed a Windows 95-based industrial boiler thermodynamic calculation software. Described in this paper are the specific features of the above development process. A proper approach for solving some key technical issues has also been expounded. Key words: industrial boiler, thermodynamic calculation, OOP

VB  $AutoCAD$   $=$  Application Program of AutoCAD Plotting of Valves with the Help of a **Visual Basic Language**  $\left( \cdot, \cdot \right)$ /Lin Xiangdong (Harbin No. 703 Research Institute) // Journal of Engineering for Thermal Energy & Power, 2000,  $15(1)$ . -62 ~64

The preparation of an application program for AutoCAD plotting of valves with the aid of a visual basic language is briefly described in this paper for use in a thermodynamic system. This results in a significant enhancement of the AutoCad plotting efficiency. **Key words:** AutoCAD, VB language, plotting of valves

 $=$ New Technology Featuring the Discharge of Desulfurized Gas via a Cooling Tower for Boilers with a Flue Gas Wet Desulfurization System  $\left( \quad , \quad \right)$ /Luo Chuankui Nong Youxing, Ying Chunhua (Zhejiang Provincial Electric Power Design Institute) / Journal of Engineering for Thermal Energy & Power, 2000,  $15(1)$ . -65 ~66

With the development and gradual sophistication of flue gas desulphurization technology, especially flue gas wet desulphurization , there emerged in succession various versions of this new technology .The discharge via a cooling tower of desulphurized flue gas represents one of the typical methods currently widely employed in some developed countries with high effectiveness. By contrast, the use of such technology in China is still in its infancy. Nevertheless, its rapid popularization can be readily expected in view of its varied technical merits. After a brief description and economic evaluation of the above technology the present paper proposes some original approachesfor stepping up its engineering applications in China. Key words: cooling tower, discharge of flue gas, desulphrization

=Development and Fabrication of Some Simple Machines Used in Boiler **Manufacturing Industry**  $\left[ ,\right]$  / Zhao Yan (Heilongjiang Provincial Machine Manufacturing Technicum), Dong Dachang (Harbin Boiler Inspection Research Institute), Song Wei (Hegang Municipal Water , Electricity and Thermal  $Power_1Co.$ )/ $\angle$ Journal of Engineering for Thermal Energy & Power , 2000, 15(1). $-67 - 68$ , 74 http://www.cnki.net